## Surveyor Respondent Debriefings Screen Shots

### **Welcome Screen**

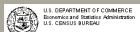

2010 REPORT OF ORGANIZATION AND ANNUAL SURVEY OF MANUFACTURES

#### Welcome to the 2010 Electronic Reporting Software

#### Using the Application:

Suggested reporting options can be found on Reporting Guidance.

Information about new and key software features can be found on the  $\underline{\text{Tip Sheet}}.$ 

A listing of all forms to be filed can be found by clicking the Inbox tab. Double-click a form in the Inbox to open that particular form, and then use the flem List on the left side of the screen or the Next Item and Previous Item buttons located in the bottom right corner to navigate through that form.

You can click on the Form tab to view a selected location in a form image. You can also click on the Workbook tab to view your data in a spreadsheet format.

For additional information regarding exporting, importing, or other software functionality, refer to the Help File.

#### Assistance

Visit www.census.gov/econhelp.

For general inquiries, call 1-800-233-6136, Monday - Friday between 7:30 a.m. and 4:00 p.m., Eastern time.

For technical assistance regarding the software, call 1-800-838-2640.

For additional information regarding the asterisk (\*) in the MA-10000(L) and MA-10000(S) Item 22 Products and Services Descriptions, see <a href="https://www.census.gov/manufacturing/asm/asmind/grodulasscoring.html">www.census.gov/manufacturing/asm/asmind/grodulasscoring.html</a>.

#### Due Date:

Complete and submit your electronic form(s) 30 Days After Receipt.

YOUR RESPONSE IS REQUIRED BY LAW. Title 13, United States Code, requires businesses and other organizations that receive paper and/or electronic questionnaires to answer the questions and submit the report(s) to the U.S. Census Bureau. By the same law, YOUR CENSUS REPORT IS CONFIDENTIAL. It may be seen only by persons sworm to uphold the confidentiality of Census Bureau information and may be used only for statistical purposes. Further, copies retained in respondents' files are immune from legal process.

### **Inbox Screen**

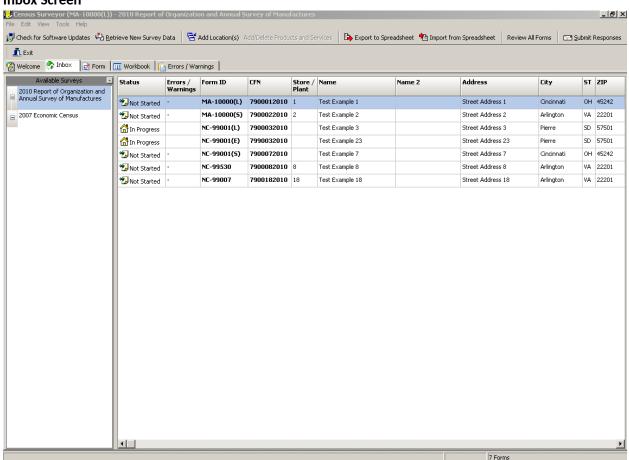

#### **Form View**

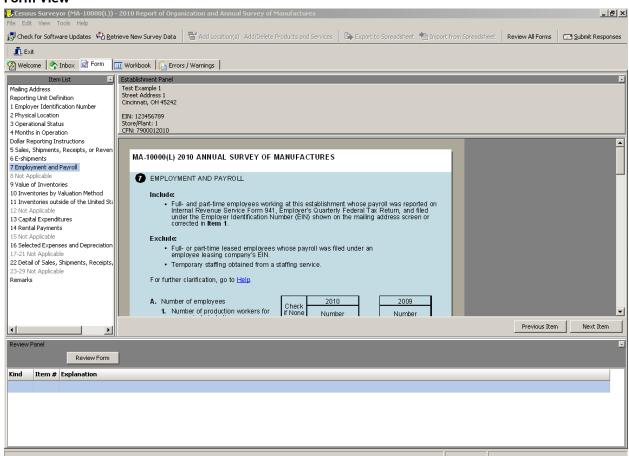

### **Workbook View**

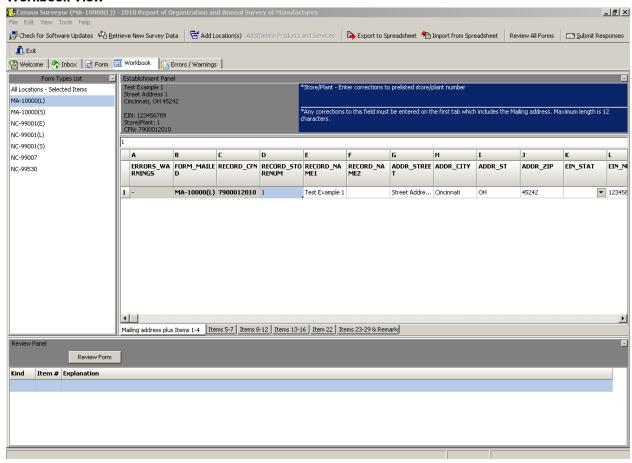

## **Errors / Warnings View**

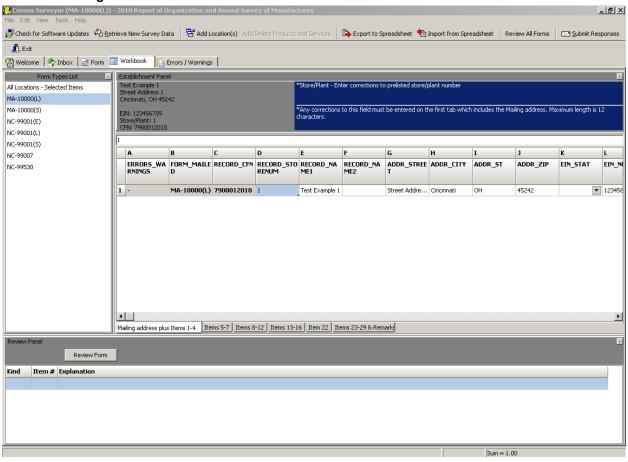

# Business Help Site Electronic Reporting Screen

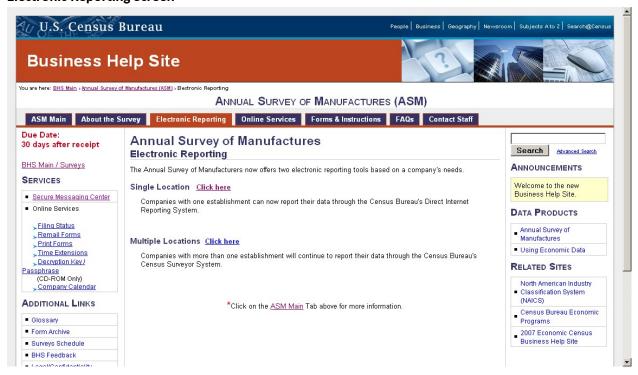